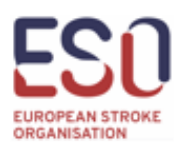

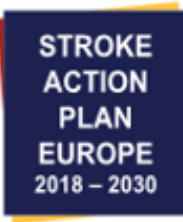

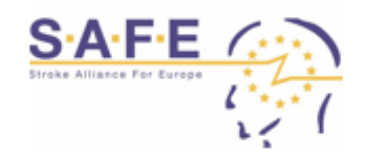

# SAP-E Stroke Services Tracker Guide

- **1. Your link and code have been communicated to all National Coordinators on record for each country.**
- If you lose your code, please write to us and we will send you the code.
- If there has been a change in National Coordinators, please let us know.
- **2. Visit the unique survey link communicated to you and enter your return code.**
- There are hard stops where you must enter data or click that data are not available; as long as you use the "Save & Return Later" button, it is possible to return and fill in data once it has been acquired.

**Please do not click the "START OVER" button on the login page – this will erase any data that you or your colleagues have entered, including your country name and the year.**

- If you need a reminder of your logins, please contact us.
- If you are not sure if your colleagues have entered certain data, please contact us.
- If you are having technical problems with the platform, please contact us.

**To contact us, use the address:**

**[StrokeActionPlan@eso-stroke.org](mailto:StrokeActionPlan@eso-stroke.org)**

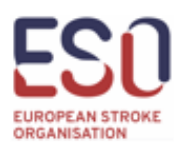

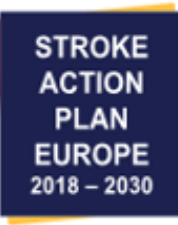

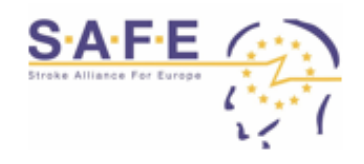

## **Page 1**

Country and year is pre-filled, and no further information is needed on page 1.

#### **Page 2 – Data Sources**

Please choose all relevant data sources that you will be using throughout the platform.

When a data source type has been clicked, further questions will unfold depending on which type of data source has been chosen.

#### **Page 3 – 8 Stroke admissions**

Please enter total number of stroke admissions as well as the median and mean age of the patients.

For each question fill out which source the data is based on. If other source is chosen, please specify which in the comment box.

If the number of stroke admissions/median and mean age of the stroke patients is not available please enter "data not available" under "Data source", and the field for the number of stroke admissions will disappear.

#### **Page 9 – Organisation and services**

Please enter yes or no to all of the questions.

If the answer is yes in the last question "Is a program for life after stroke support provided with general and equal access?", then please check all relevant boxes in the question underneath (e.g. if it includes health issues, activity issues, adjustment and wellbeing issues or information and support for individuals and carers).

#### **Page 10 – National Stroke Unit Definition**

Please choose which description of stroke units fits your country best in both the acute and rehabilitation phase. Clicking the link at the top of the platform opens a window with further information on the descriptions.

#### **Page 11 – Treatment**

Same as for pages  $3 - 8$ .

#### **Page 12 – Facilities for stroke care and quality programs**

Please answer if there is a national/regional quality program. It is possible to answer both A & B, but you cannot answer both "Yes" and "No". If you enter "Yes" and then "No" a pop-up window will ask if you want to delete your previous answer or if you want to cancel your action.

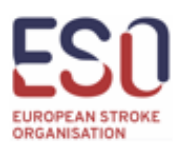

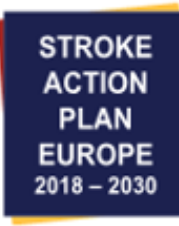

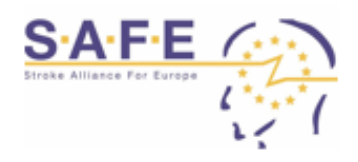

Hospital facilities: If you answer "Yes", further questions asking for specific numbers will unfold. If any of the numbers are not available click the "Data not available" underneath, and the box will disappear.

Facilities providing stroke care and rehabilitation after the acute phase: Please choose your data sources. This will unfold further questions, if the data for the questions are not available, please click the "Data not available" underneath and the box will close.

#### **Page 13 – Mortality**

Please enter the data source for the mortality, when the data source has been entered the field above will open, in which the percentage mortality can be entered.

## **Page 14 – 17 Key Performance Indicator 1 - 4**

Please answer if the statement is true or false. If true, please answer the questions that unfold and upload/add link to the documentation.

## **Page 18 – Key Performance Indicator 5**

The percentage of stroke units is automatically calculated based on previously entered data.

Please answer if the statement is true or false and if true, upload/add link to the documentation.

#### **Page 19 – 20 Key Performance Indicator 6 & 7**

This data is calculated based on previously entered data, no further data is needed.

#### **Page 21 – Key Performance Indicator 8**

Please select the data source for the questions underneath, and specify if "other" is chosen. If data on access to different examinations during stroke unit admission is not available, please select "Data not available".

When the data source has been answered, please first select the examinations that are mandatory for the stroke units to have access to. For the ones that are not mandatory, please select if some stroke units have access to the examinations. If the examination is not available in your country, the box should not be ticked for either of the questions.

#### **Page 22 – Key Performance Indicator 9**

Please select the source. If the number of stroke units with access to early stroke unit rehabilitation is not available, please check "Data not available" for the first question.

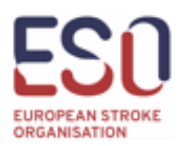

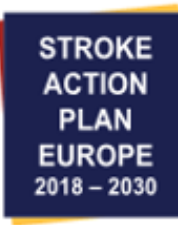

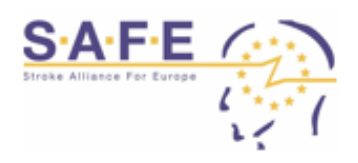

Percentage of stroke units with access to early stroke unit rehabilitation is calculated based on the total number of stroke units previously entered and the number of stroke units with access to early stroke unit rehabilitation entered on this page.

### **Page 23 – Key Performance Indicator 10**

After choosing the data source, it will be possible to enter the number of patients, and based on the number of patients and the previously entered total number of stroke patients a percentage will be calculated automatically by the system.

#### **Page 24 – Key Performance Indicator 11**

Please answer if the statement is true or false. If true, please choose the data source and enter the percentage of patients that are provided with a rehabilitation and sector transition plan. If the data is not available, please choose the "Data not available" option in data sources.

#### **Page 25 – Key Performance Indicator 12**

Please answer if the statement is true or false. If true, please choose the data source and enter the percentage of patients that are provided with a follow-up plan. If the data is not available, please choose the "Data not available" option in data sources.

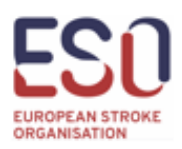

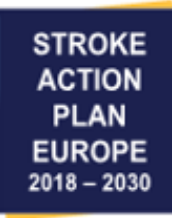

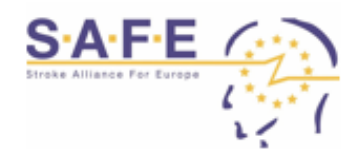

## SAP-E Stroke Services Tracker Audit Platform Guide

## **Front Page**

Country and year are automatically filled in from the SAP-E Stroke Services Tracker Platform.

Please enter the names of all members of the National Auditing Committee that are participating in benchmarking and auditing.

#### **Key Performance Indicator (KPI) 1, 2, 3 & 4**

The top of the page is filled in automatically based on data from the SAP-E Stroke Services Tracker Platform.

The question of whether or not the appropriate documentation has been uploaded will have been prefilled.

If a link to the documentation is available this will be shown after the "Link for documentation".

Please answer if KPI 1 has been met and comment on both the data source as well as on improvement.

#### **Key Performance Indicator (KPI) 5, 6, 7, 8, 9, 10, 11 & 12**

The results and data sources at the top of the page are filled in automatically based on data from the SAP-E Stroke Services Tracker Platform.

Please comment on data sources and improvements and add the benchmarks for the following year.

At the bottom of the page a table of benchmarks from previous years is shown, and will be filled in gradually as time progresses.

## **Head Office**

European Stroke Organisation (ESO) Reinacherstrassse 131, 4053 Basel, Switzerland Tel +41 61 686 77 76 | actionplan.eso-stroke.org